Following are detailed instructions to guide you as you complete the SF424R&R form. Information from this form will be used to pre-populate other forms, so complete it first!

#### Please note: This is NOT a substitution for reviewing the instructions in the program announcement or agency **application instructions!**

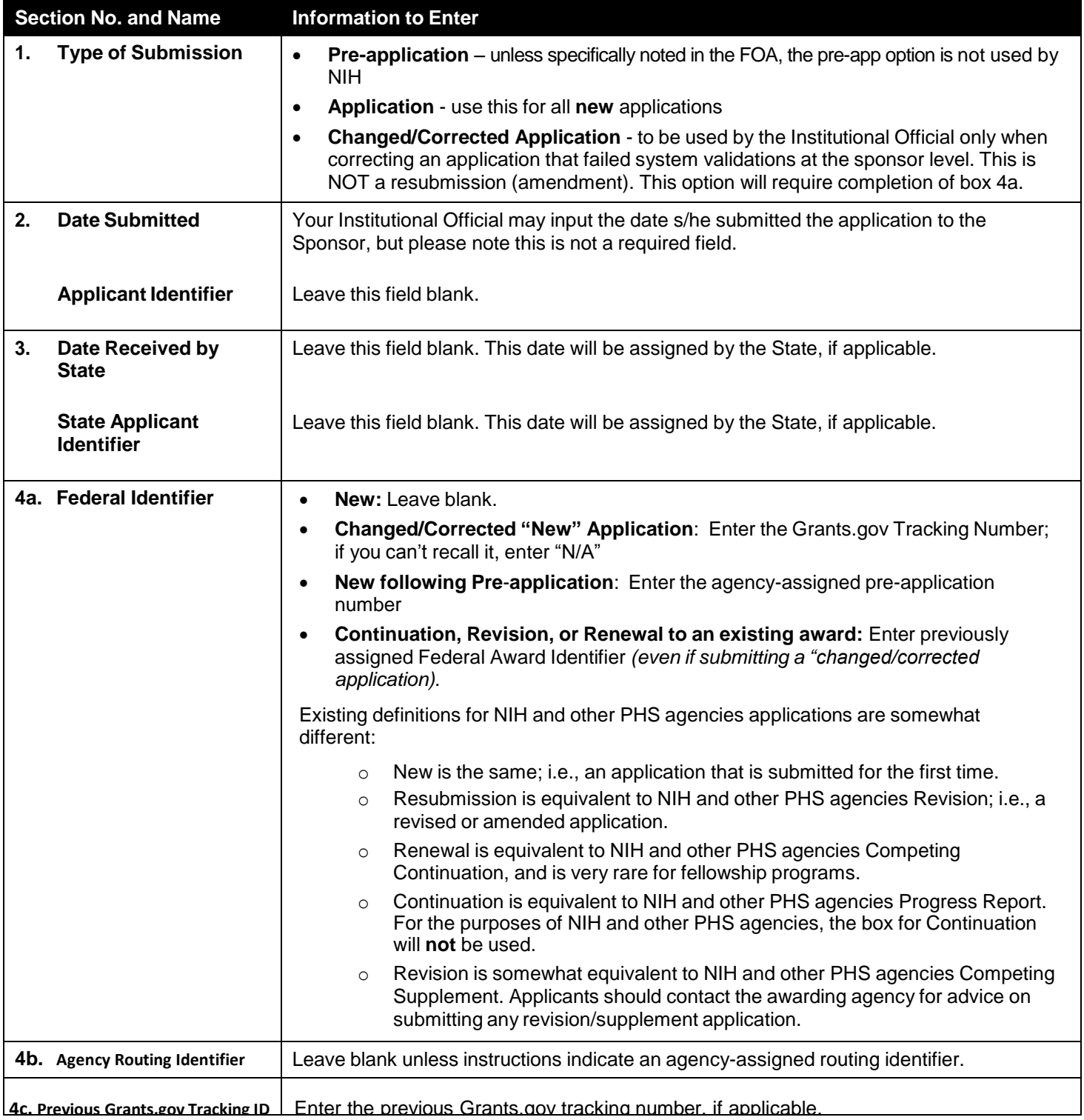

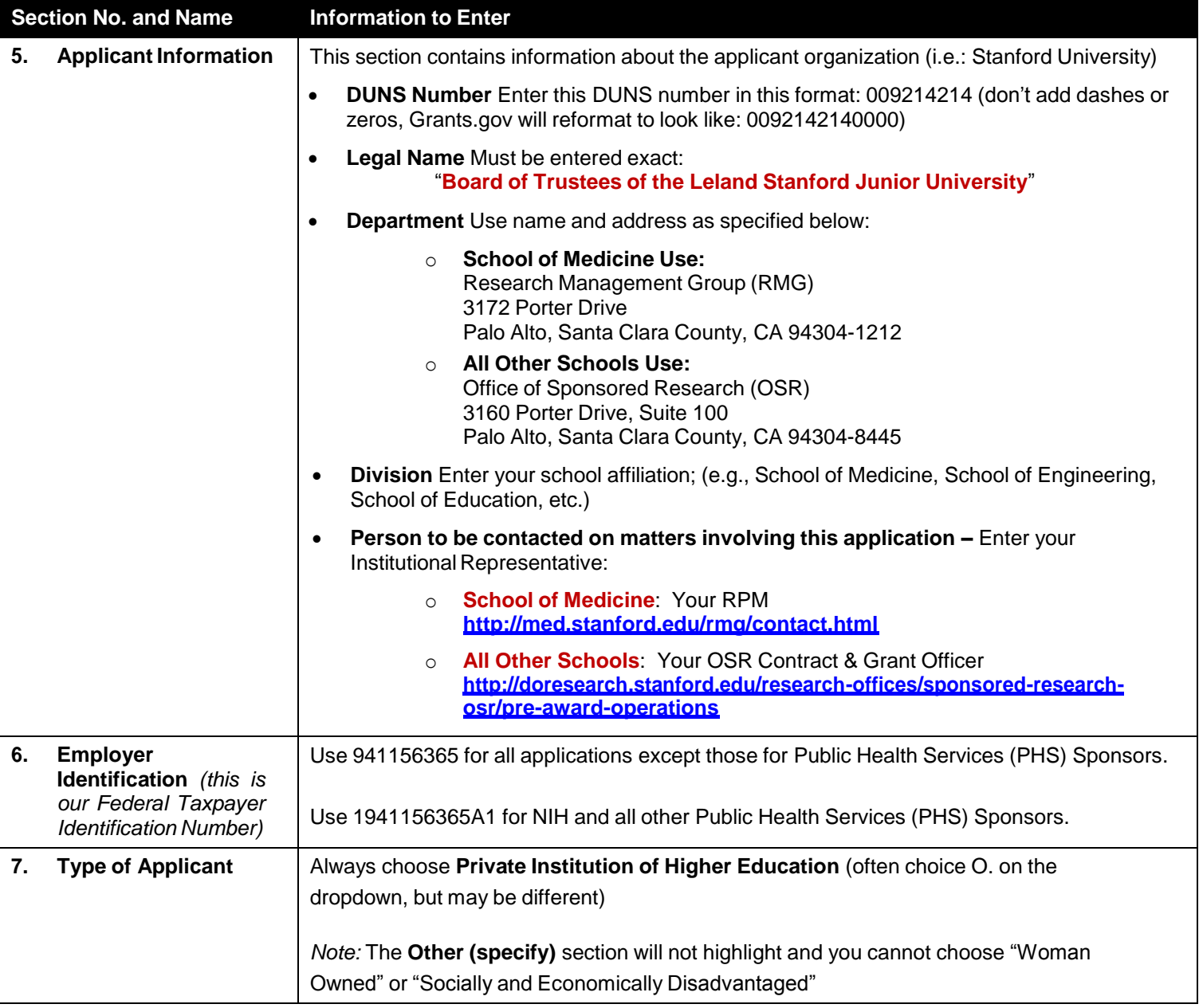

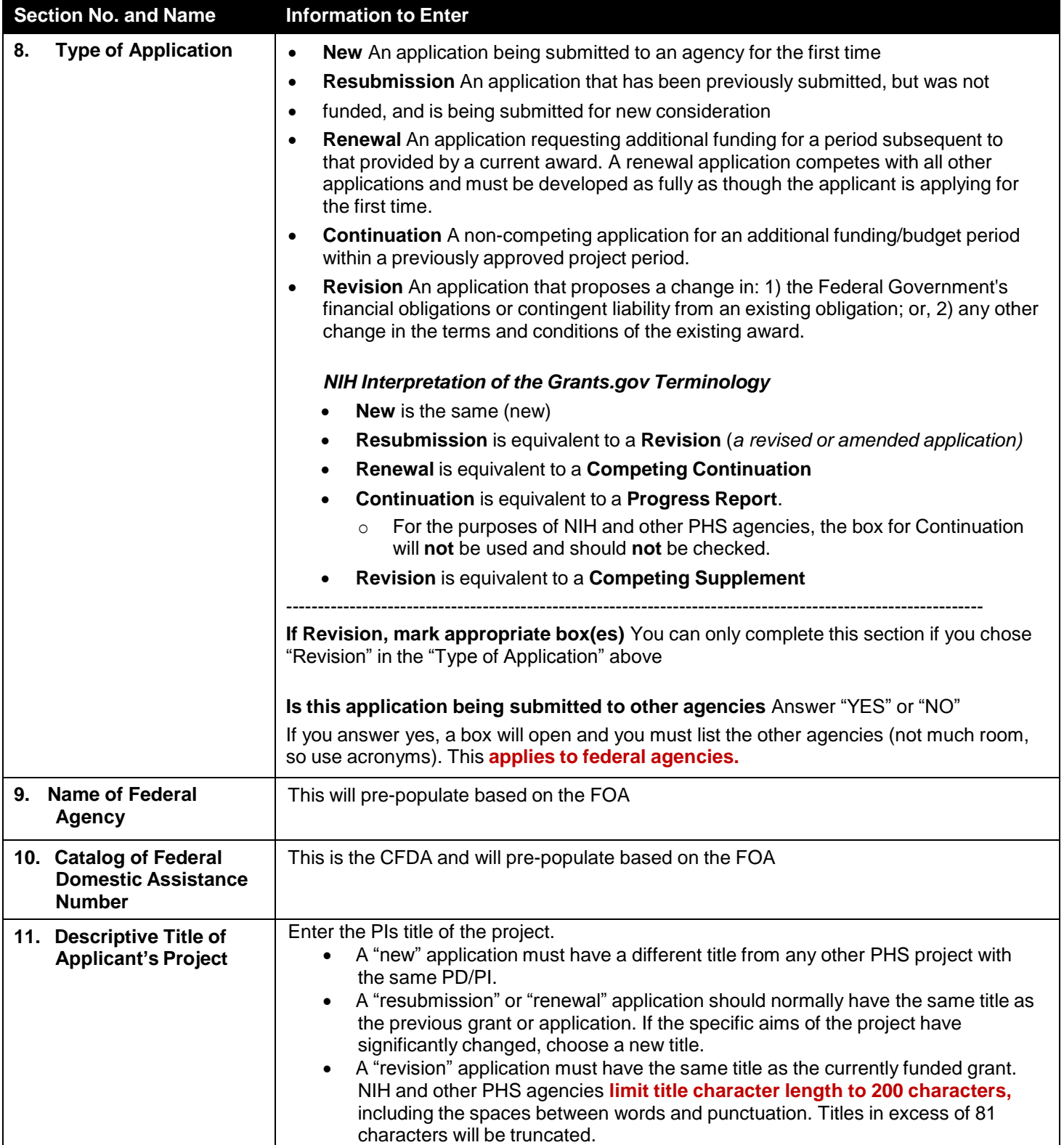

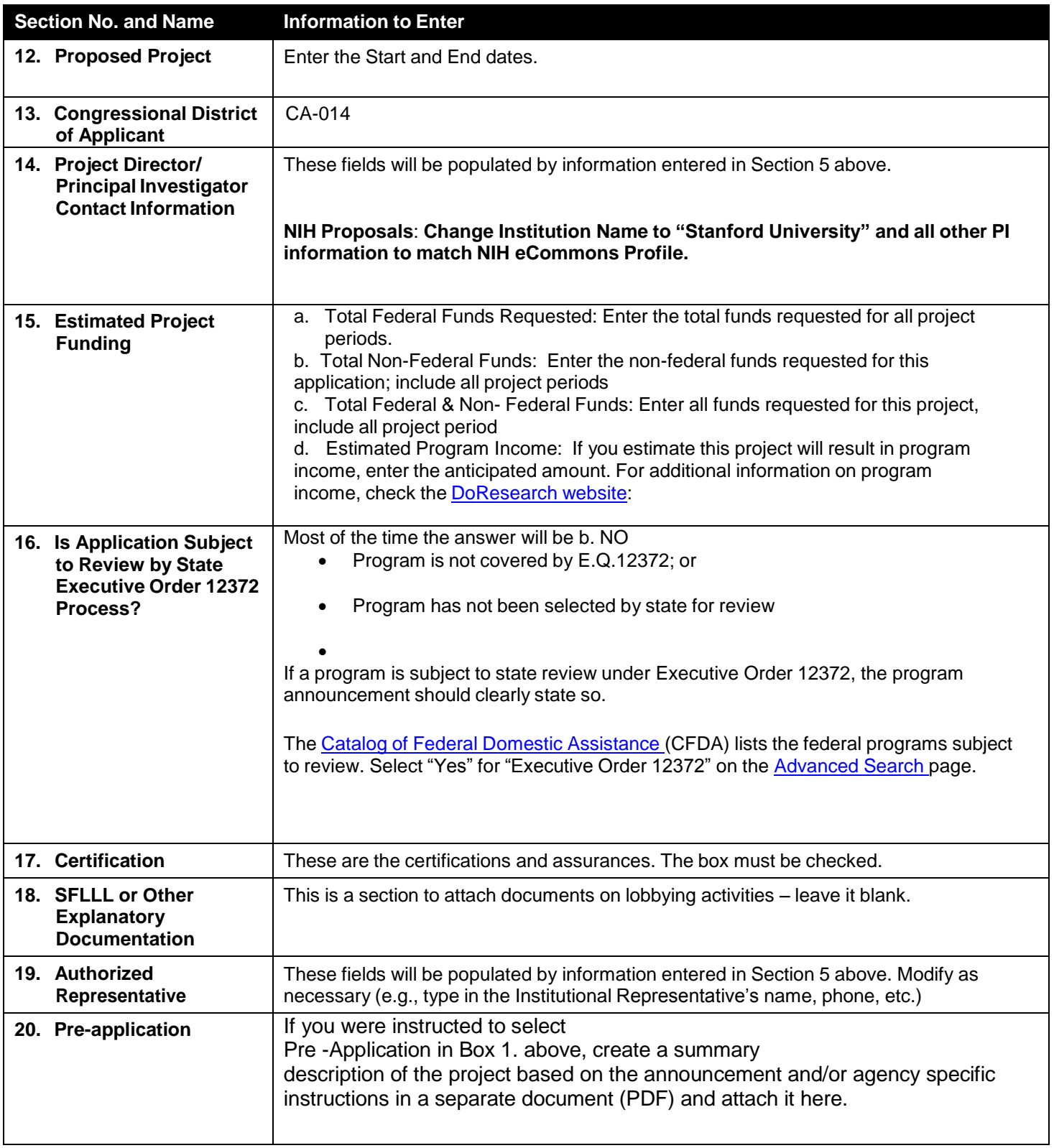

### **When the SF424R&R form is complete, select the [Close Form] button, and then be sure to select the [Save] button on the Grant Application Package header page.**